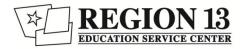

# **Technology Tips for Oral Administration**

### Text-to-Speech

#### 1. Curriculum Check:

-Is your curriculum available in a digital format? (.doc, .rtf, .pdf)

-If not, can you (or an aide) scan it in?

### **Recording Yourself**

#### 1. Record Yourself

-<u>Voice Memos (</u>iPhone) -<u>Sound Recorder (</u>PC) -<u>Audacity</u> (Mac or PC)

-Consider recording the assignment in chunks so that it is easier for the students to navigate -Think carefully about how you will name the files

#### 2. Are the Devices Ready?

-Do you have enough devices for all the students who need OA?

-Do you have headphones for everybody to use?

-Do students know how to use and customize the text-to-speech features? If not, consider a task analysis + checklist

#### 2. Move Files Into a Shared Location

-Campus/district shared -drive -Google docs -Dropbox

-the easiest way to do this might be to have your voice recorder email you the file, and then drag it into the shared drive

## 3. What text-to-speech tool will you use?

#### -WordTalk

-iOS accessibility settings -MS Word "Speak" Feature -Read&Write for Google Docs Other

### 3. Can Students Access the Files?

-Have you given students direct instruction on how to find and use the files?

-Do students have all of the passwords and permissions that they need?